Dell Storage MD1280 Service-Handbuch

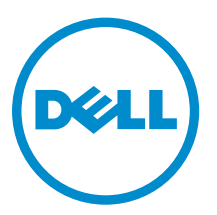

Vorschriftenmodell: SP-2584, E11J

## Anmerkungen, Vorsichtshinweise und Warnungen

ANMERKUNG: Eine ANMERKUNG liefert wichtige Informationen, mit denen Sie den Computer besser einsetzen können.

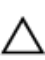

VORSICHT: Ein VORSICHTSHINWEIS macht darauf aufmerksam, dass bei Nichtbefolgung von Anweisungen eine Beschädigung der Hardware oder ein Verlust von Daten droht, und zeigt auf, wie derartige Probleme vermieden werden können.

WARNUNG: Durch eine WARNUNG werden Sie auf Gefahrenquellen hingewiesen, die materielle  $\triangle$ Schäden, Verletzungen oder sogar den Tod von Personen zur Folge haben können.

Copyright **©** 2015 Dell Inc. Alle Rechte vorbehalten. Dieses Produkt ist durch US-amerikanische und internationale Urheberrechtsgesetze und nach sonstigen Rechten an geistigem Eigentum geschützt. Dell™ und das Dell Logo sind Marken von Dell Inc. in den Vereinigten Staaten und/oder anderen Geltungsbereichen. Alle anderen in diesem Dokument genannten Marken und Handelsbezeichnungen sind möglicherweise Marken der entsprechenden Unternehmen.

2015 - 03

Rev. A00

# Inhaltsverzeichnis

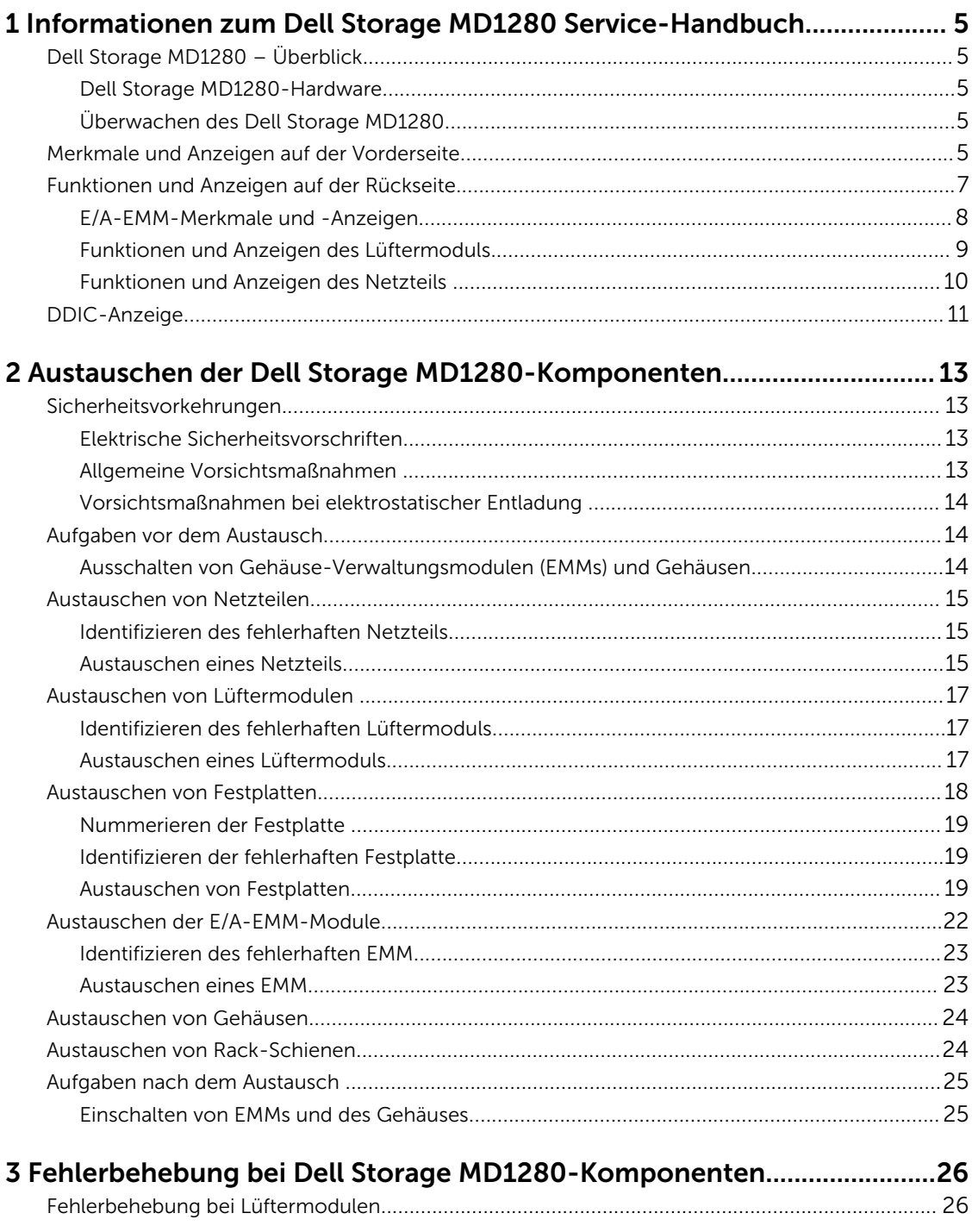

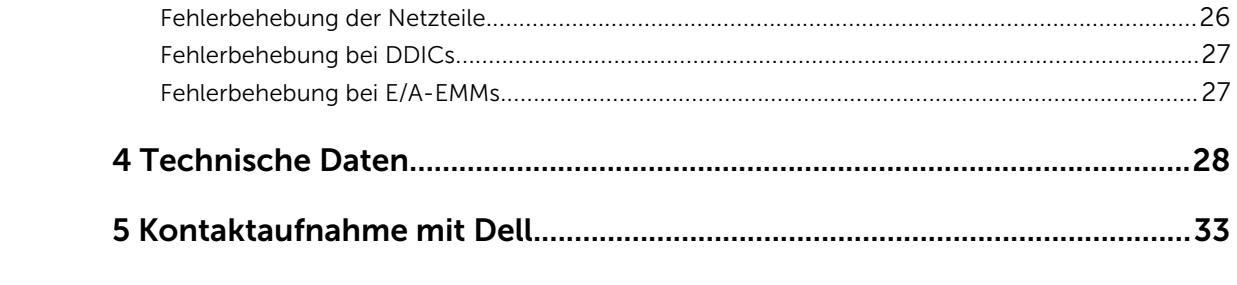

## <span id="page-4-0"></span>1 Informationen zum Dell Storage MD1280 Service-Handbuch

Das Dell Storage MD1280 Service-Handbuch enthält Informationen zur Wartung des Gehäuses.

### Dell Storage MD1280 – Überblick

Ein Dell Storage MD1280-Gehäuse trägt den Speicher für das physische Festplattenlaufwerk. Die Schnittstelle zwischen den Controller-E/A-Karten und dem Gehäuse wird als Backend-Konnektivität bezeichnet.

### Dell Storage MD1280-Hardware

Der Dell Storage MD1280 ist ein 5U-SAS-Gehäuse mit Unterstützung für bis zu 84 Festplatten in 3,5-Zoll-Trägern in einer Konfiguration mit zwei Schubfächern, drei Zeilen und 14 Spalten. Das Dell Storage MD1280-Gehäuse wird mit zwei redundanten Netzteilen (PSUs), fünf redundanten Lüftermodulen und zwei redundanten 6-GB/s-SAS-E/A-Modulen ausgeliefert.

### Überwachen des Dell Storage MD1280

Mit der Storage-Gehäuse-Management-Software können Sie den MD1280 verwalten, aktualisieren und überwachen. Weitere Informationen finden Sie im *Dell Storage MD1280-Administratorhandbuch* auf www.dell.com/support.

Das Dell Storage MD1280-Gehäuse verwendet LED-Anzeigen, um auf ein Problem mit dem Gehäuse hinzuweisen.

ANMERKUNG: Dell OpenManage Server Administrator ist für Dell Storage MD1280-Gehäuse nicht verfügbar.

### Merkmale und Anzeigen auf der Vorderseite

Die Vorderseite zeigt das Gehäuse und den Stromstatus.

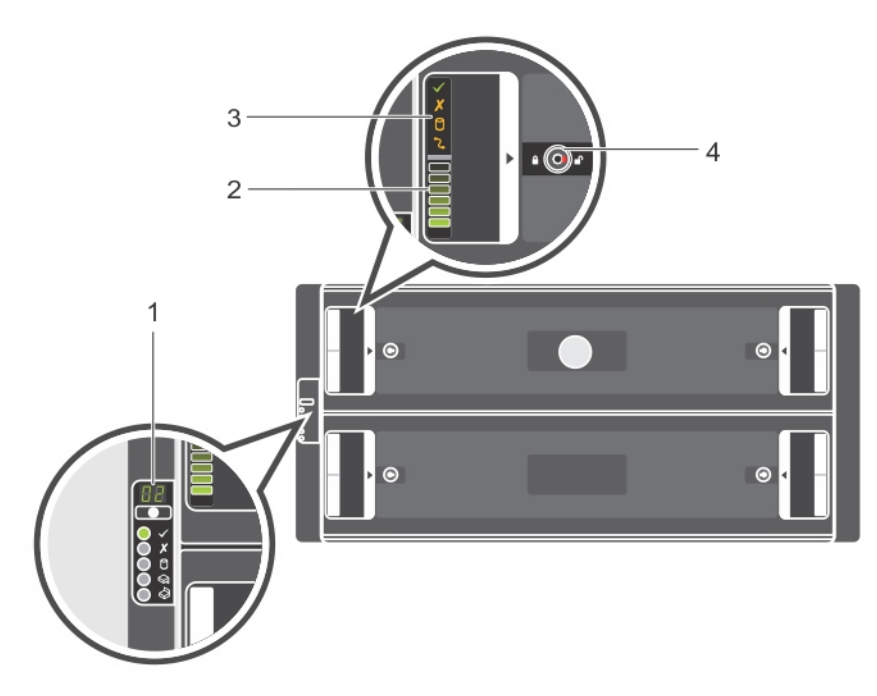

Abbildung 1. Merkmale und Anzeigen auf der Vorderseite

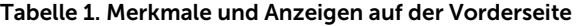

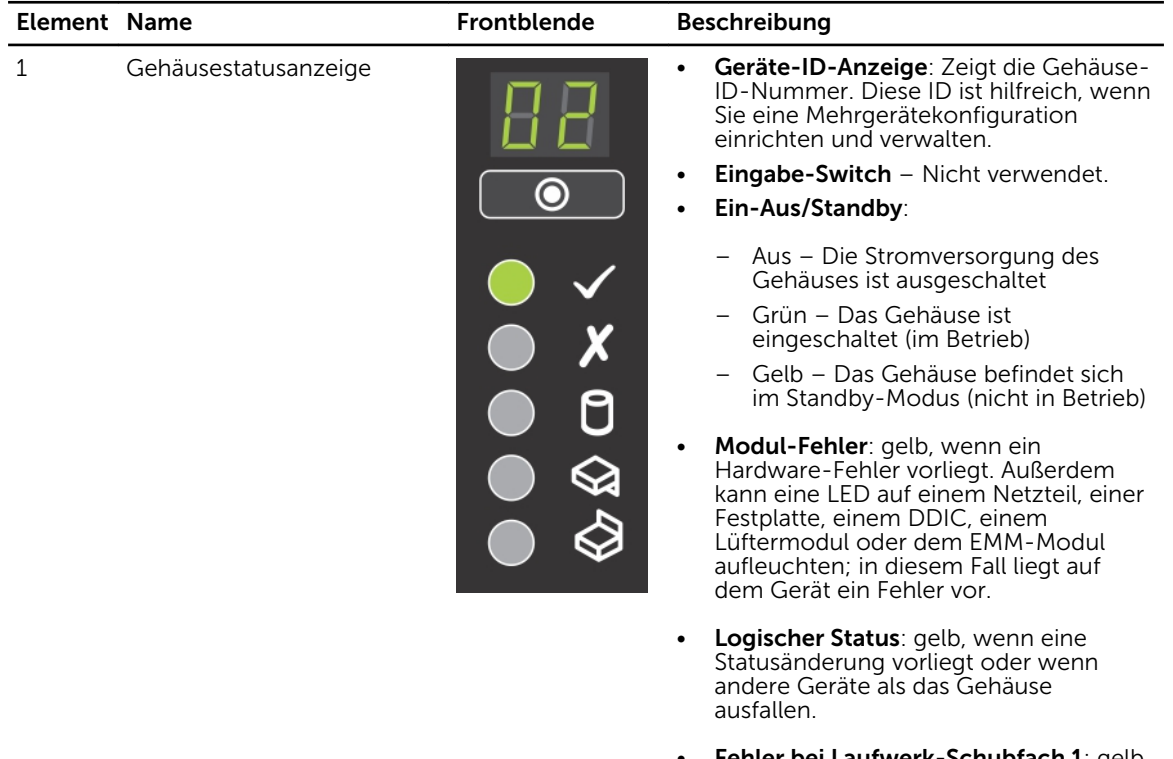

• Fehler bei Laufwerk-Schubfach 1: gelb, wenn eine Festplatte, ein Kabel oder die

<span id="page-6-0"></span>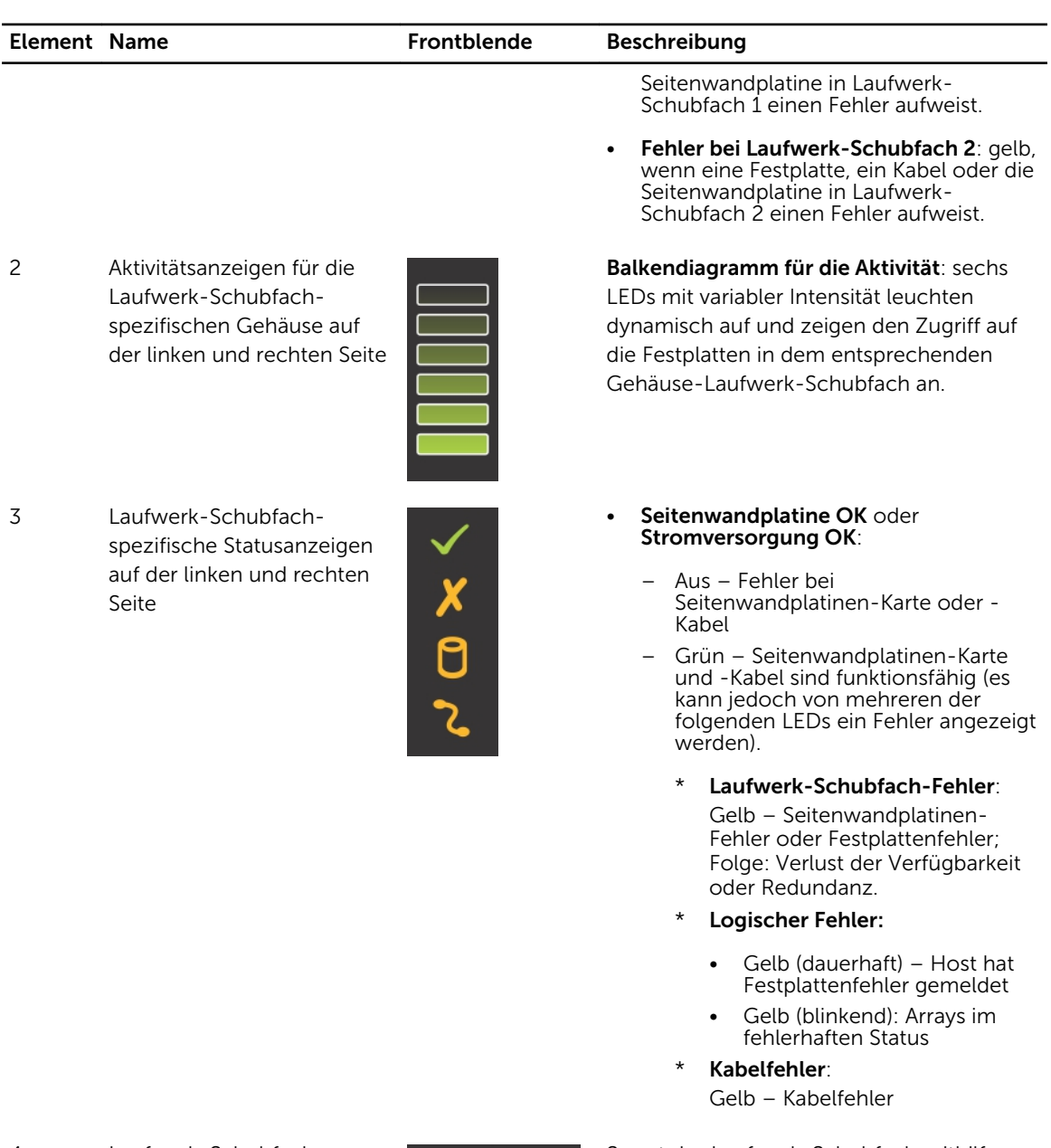

4 Laufwerk-Schubfachspezifische Antibetrugssperren

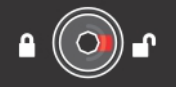

Sperrt das Laufwerk-Schubfach mithilfe eines Torx T20-Schraubendreher, bis die roten Pfeile auf das Symbol "Gesperrt" zeigen (weg von der Mitte des Gehäuses).

### Funktionen und Anzeigen auf der Rückseite

Die Rückseite zeigt Anzeigen für Netzteil, Konnektivität und Fehler.

<span id="page-7-0"></span>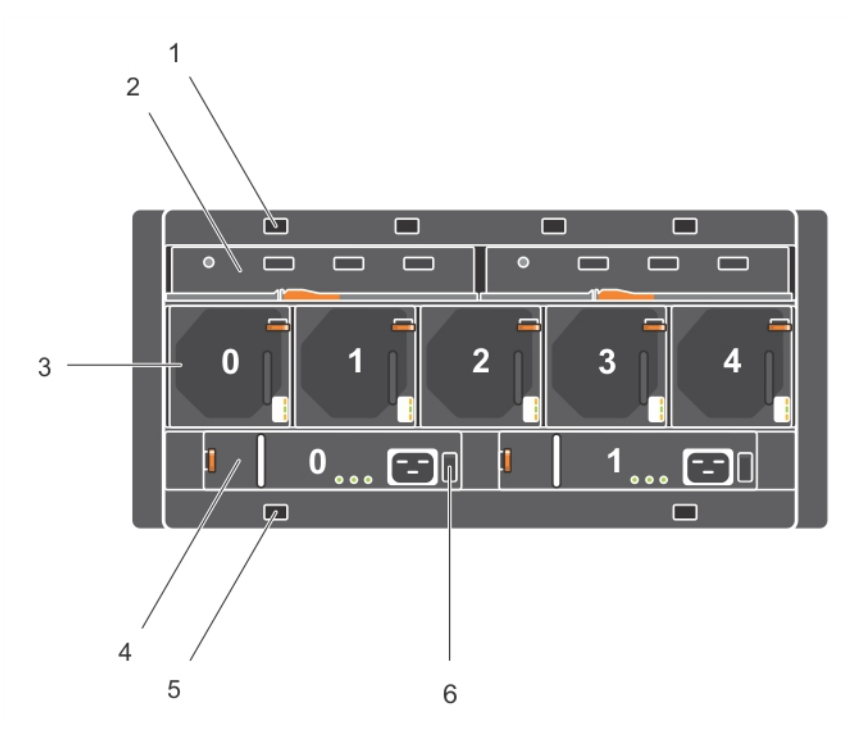

Abbildung 2. Funktionen und Anzeigen auf der Rückseite

![](_page_7_Picture_102.jpeg)

![](_page_7_Picture_103.jpeg)

### E/A-EMM-Merkmale und -Anzeigen

Das Dell Storage MD1280-Gehäuse umfasst zwei E/A-Gehäuseverwaltungsmodule (EMMs).

<span id="page-8-0"></span>![](_page_8_Figure_0.jpeg)

Abbildung 3. E/A-EMM-Merkmale und -Anzeigen

| <b>Element</b> | Steuerung/Merkmal                        | Symbol | Beschreibung                                                                                                    |
|----------------|------------------------------------------|--------|----------------------------------------------------------------------------------------------------|
| 1              | Fehler-LED                               |        | Aus: Modul OK<br><b>Gelb</b> – Modul-Fehler                                                                                                    |
| $\mathcal{P}$  | Betriebsanzeige-LED                      |        | <b>Grün</b> (dauerhaft) – Modul OK<br>$\bullet$<br><b>Grün</b> (blinkend) – Fehler bei wichtigen<br>$\bullet$<br>Produktdaten (VPD)<br><b>Aus</b> – Modul-Fehler<br>$\bullet$ |
| 3              | Konsolen-Port                            |        | Nur zur werkseitigen Nutzung                                                                                                    |
| 4              | <b>SAS-Ports</b>                         |        | Verbindung zu einem HBA- oder einem<br>anderen Gehäuse herstellen                                                                                                    |
| 5              | Status-Anzeige-LEDs<br>für SAS-Port-Link |        | <b>Grün</b> (dauerhaft): Verbunden, aber<br>nicht aktiv<br><b>Grün</b> (blinkend): Verbunden und aktiv<br>$\bullet$<br><b>Aus</b> – Nicht verbunden                           |

Tabelle 3. E/A-EMM-Merkmale und -Anzeigen

### Funktionen und Anzeigen des Lüftermoduls

Das Dell Storage MD1280-Gehäuse umfasst fünf Lüftermodule in fünf Schnittstellensteckplätzen.

<span id="page-9-0"></span>![](_page_9_Picture_0.jpeg)

Abbildung 4. Funktionen und Anzeigen des Lüftermoduls

![](_page_9_Picture_75.jpeg)

![](_page_9_Picture_76.jpeg)

### Funktionen und Anzeigen des Netzteils

Das Dell Storage MD1280-Gehäuse umfasst zwei Netzteile in zwei Schnittstellensteckplätzen.

![](_page_9_Figure_6.jpeg)

Abbildung 5. Funktionen und Anzeigen des Netzteils

| <b>Element</b> | Steuerung/Merkmal   | Symbol | <b>Beschreibung</b>                                                                                                    |
|----------------|---------------------|--------|----------------------------------------------------------------------------------------------------|
| 1              | Freigabevorrichtung |        | Entkoppelt das Netzteil vom Gehäuse.                                                                                                    |
| 2              | Netzteil-Fehler     | m      | <b>Gelb</b> (dauerhaft) – Netzteil-Fehler<br>oder Netzteil funktioniert nicht                                                                                  |
|                |                     |        | <b>Gelb</b> (blinkend) – Netzteil-Firmware<br>wird heruntergeladen                                                                                             |
| 3              | Wechselstrom-Fehler |        | <b>Gelb</b> (dauerhaft) – Wechselstrom<br>nicht erkannt                                                                                                    |
|                |                     |        | <b>Gelb</b> (blinkend) - Netzteil-Firmware<br>wird heruntergeladen                                                                                             |
| 4              | Stromversorgung OK  | ❸      | <b>Grün</b> (dauerhaft) – Das Netzteil ist in<br>Betrieb.                                                                                                    |
|                |                     |        | <b>Grün</b> (blinkend) – Wechselstrom ist<br>$\bullet$<br>vorhanden, aber das Netzteil befindet<br>sich im Standby-Modus (das andere<br>Netzteil funktioniert) |
| 5              | Netzanschluss       |        | Verbinden Sie die externe                                                                                                    |
|                |                     |        | Stromversorgungsquelle an diesen<br><b>Anschluss</b>                                                                                                    |
| 6              | Betriebsschalter    |        | Der Netzschalter steuert die Stromabgabe<br>des Netzteils an das System.                                                                                       |

<span id="page-10-0"></span>Tabelle 5. Funktionen und Anzeigen des Netzteils

Wenn alle drei LEDs ausgeschaltet sind, wird kein Netzteil mit Wechselstrom versorgt.

### DDIC-Anzeige

Das Laufwerk im Festplattenträger (DDIC) enthält eine Statusanzeige.

![](_page_10_Figure_5.jpeg)

Abbildung 6. DDIC-Anzeige

![](_page_11_Picture_59.jpeg)

![](_page_11_Picture_60.jpeg)

## <span id="page-12-0"></span>Austauschen der Dell Storage MD1280- Komponenten

In diesem Abschnitt werden die Aufgaben beschrieben, die zum Austauschen der vor Ort austauschbaren Einheiten (FRUs) innerhalb des Dell Storage MD1280-Gehäuses ausgeführt werden. Es wird davon ausgegangen, dass der Benutzer bereits das entsprechende Austauschgerät erhalten hat und bereit zum Einbauen des Geräts in das Gehäuse ist.

### Sicherheitsvorkehrungen

Um Verletzungen sowie Beschädigungen am Gehäuse zu vermeiden, befolgen Sie immer diese Sicherheitsvorkehrungen.

![](_page_12_Picture_5.jpeg)

WARNUNG: Beachten Sie die Hinweise zu Sicherheit und Betrieb, die mit dem Computer geliefert wurden. Garantieinformationen wurden möglicherweise als separates Dokument beigelegt.

### Elektrische Sicherheitsvorschriften

Um Verletzungen sowie Beschädigungen am Gehäuse zu vermeiden, befolgen Sie immer die elektrischen Sicherheitsvorkehrungen.

WARNUNG: Unterbrechen Sie die Stromversorgung des Gehäuses, wenn Sie Komponenten, die nicht Hot-Swap-fähig sind, entfernen oder montieren. Achten Sie beim Trennen von Strom darauf, zuerst die EMMs und das Gehäuse auszuschalten. Entfernen Sie die Netzkabel von allen Netzteilen im Gehäuse.

- Informieren Sie sich über die Standorte für die folgenden Komponenten in Ihrer Systemumgebung: Netzschalter des Gerätes, Not-Aus-Schalter, Schalter zum Ausschalten der Stromversorgung und Netzanschluss des Systems.
- Arbeiten Sie nicht allein, wenn Sie an Hochspannungskomponenten arbeiten.
- Verwenden Sie keine Unterlagen, die entwickelt wurden, um die elektrostatische Entladung als Schutz gegen einen Stromschlag zu mindern. Verwenden Sie stattdessen Gummiunterlagen, die sich als elektrische Isolatoren eignen.
- Das Netzteil-Stromkabel muss einen Erdungsanschluss aufweisen und muss an eine geerdete Steckdose angeschlossen werden.

### Allgemeine Vorsichtsmaßnahmen

Um Verletzungen sowie Beschädigung an einem Gehäuse zu vermeiden, befolgen Sie immer die allgemeinen Sicherheitsvorkehrungen.

<span id="page-13-0"></span>WARNUNG: Versuchen Sie nicht, das Gehäuse ohne Unterstützung durch eine weitere Person anzuheben. Falls das Gehäuse über der 20U-Markierung eines Racks eingebaut wurde, muss ein durch den Kunden bereitzustellender mechanischer Lift verwendet werden, um Verletzungen zu vermeiden.

- Halten Sie den Bereich rund um das Gehäuse sauber und frei von Unordnung.
- Tragen Sie bei der Arbeit mit dem Gehäuse keine lockere Kleidung, z. B. Krawatten oder flatternde Textilien ohne Knöpfe, die in Kontakt mit elektrischen Schaltungen kommen können oder in einen Lüfter gesogen werden können.
- Entfernen Sie sämtliche Schmuck- oder Metallgegenstände von Ihrem Körper, da sie Strom besonders gut leiten und damit Kurzschlüsse und Verletzungen zur Folge haben können, wenn sie in Kontakt mit gedruckten Leiterplatinen (Schaltkreise) oder Bereiche kommen, in denen Strom fließt.

VORSICHT: Wenn das Gehäusesystem zu lange mit offenen Laufwerkschubladen betrieben wird (je nach Höhenlage), kann sich das Gehäuse überhitzen, was zu Stromausfällen und Datenverlusten führt. Durch derartigen Gebrauch kann die Garantie ungültig werden.

### Vorsichtsmaßnahmen bei elektrostatischer Entladung

Um Verletzungen sowie Beschädigungen am Gehäuse zu vermeiden, befolgen Sie immer die Sicherheitsvorkehrungen zur elektrostatischen Entladung.

Die elektrostatische Entladung wird von zwei Objekten mit unterschiedlichen elektrischen Ladungen generiert, die miteinander in Kontakt kommen. Die resultierende elektrische Entladung kann Schäden an elektronischen Komponenten und Schaltkreisen bewirken.

- Dell empfiehlt, immer eine antistatische Unterlage zu verwenden und ein antistatisches Handgelenksarmband oder ein entsprechenden Band am Knöchel zu tragen, wenn Sie Arbeiten an Komponenten im Inneren eines Gehäuses ausführen.
- Beachten Sie alle konventionellen Vorsichtsmaßnahmen zur elektrostatischen Entladung, wenn Sie mit Plug-In-Modulen und -Komponenten arbeiten.
- Vermeiden Sie die Kontakt mit den Komponenten auf der Rückwandplatine und den Modulanschlüssen.
- Wenn Sie die Komponenten und Schaltkreise nicht verwenden, bewahren Sie sie in den antistatischen Behältern auf.

### Aufgaben vor dem Austausch

Wenn die FRU nicht Hot-Swap-fähig ist, müssen die EMMs und das Gehäuse ausgeschaltet werden.

### Ausschalten von Gehäuse-Verwaltungsmodulen (EMMs) und Gehäusen

#### Info über diese Aufgabe

Um die Gehäuse-Verwaltungsmodule und das Gehäuse auszuschalten, führen Sie die folgenden Schritte aus:

#### **Schritte**

- 1. Ermitteln Sie vor dem Ausschalten der EMMs und des Gehäuses zunächst die ausgefallenen Geräte.
- 2. Halten Sie den E/A-Datenverkehr zum Speichergehäuse an.
- 3. Schalten Sie die Gehäuse-Verwaltungsmodule und Netzteile im Gehäuse über die Ein/Aus-Schalter auf den entsprechenden Geräten aus.

<span id="page-14-0"></span>4. Trennen Sie den Strom vom Gehäuse, indem Sie die Netzkabel von allen Netzteilen im Gehäuse trennen.

### Austauschen von Netzteilen

Das Dell Storage MD1280-Gehäuse unterstützt zwei Hot-Swap-fähige Wechselstrom-Netzteile mit 2,8 kW. Wenn eine Netzteileinheit ausfällt, wird das Gehäuse über das zweite Netzteil mit Strom versorgt.

### Identifizieren des fehlerhaften Netzteils

Um ein nicht mehr funktionierendes Netzteil zu identifizieren, verwenden Sie die secli-Komponente der Storage-Gehäuse-Management-Software, oder überprüfen Sie visuell, welches Netzteil nicht funktioniert. Weitere Informationen über die Verwendung der secli-Komponente zum Identifizieren ausgefallener Geräte finden Sie im *Dell Storage MD1280-Administratorhandbuch*.

### Austauschen eines Netzteils

### Info über diese Aufgabe

Um ausgefallene Netzteile auszutauschen, führen Sie die folgenden Aufgaben aus:

### Schritte

- 1. Schalten Sie das Netzteil aus.
- 2. Ziehen Sie das Netzkabel aus der Sicherungslasche, und ziehen Sie dann das Stromkabel aus dem Netzteil.
- 3. Drücken Sie die rote Freigabelasche nach rechts und halten Sie sie, schieben Sie dann das Netzteil mithilfe des Netzteilgriffs aus dem Gehäuse.

VORSICHT: Die Netzteile sind schwer. Um Verletzungen zu vermeiden, verwenden Sie beide Hände zum Entfernen des Moduls.

![](_page_15_Figure_0.jpeg)

### Abbildung 7. Austauschen eines Netzteils

1. Freigabelasche 2. Netzteil

- 4. Schieben Sie das Austausch-Netzteil-Modul in das Gehäuse, bis es sich genau in der vorgesehenen Position befindet und die Freigabelasche einrastet.
- 5. Schließen Sie das Netzkabel an das Netzteil an, und stellen Sie sicher, dass das Netzkabel an eine Steckdose angeschlossen ist.
- 6. Befestigen Sie das Netzkabel mit dem Clip.

<span id="page-16-0"></span>![](_page_16_Figure_0.jpeg)

Abbildung 8. Befestigen des Netzstromkabels

- 1. Sicherungsklammer für das Stromkabel
- 7. Schalten Sie den Netzteilschalter ein.

ANMERKUNG: Ermöglichen Sie dem Gehäuse, das Netzteil zu ermitteln und dessen Status zu erkennen. Wenn das Netzteil ordnungsgemäß funktioniert, leuchtet die LED "Stromversorgung OK" grün, und die Fehler-LED für das Netzteil sowie die Wechselstrom-Fehler-LED sind ausgeschaltet.

### Austauschen von Lüftermodulen

Das Dell Storage MD1280-Gehäuse unterstützt fünf Lüftermodule. Sollte ein Lüftermodul ausfallen, setzen die übrigen Module die Kühlung des Gehäuses fort.

![](_page_16_Picture_7.jpeg)

ANMERKUNG: Wenn ein Lüftermodul ausfällt, erhöht sich die Lüfterdrehzahl in den verbleibenden Modulen erheblich, damit für ausreichende Kühlung gesorgt ist. Nach dem Austausch des defekten Lüftermoduls werden die Lüftergeschwindigkeiten wieder gleichmäßig reduziert.

### Identifizieren des fehlerhaften Lüftermoduls

Um das fehlerhafte Lüftermodul zu identifizieren, verwenden Sie die secli-Komponente der Storage-Gehäuse-Management-Software, oder überprüfen Sie visuell, welches Lüftermodul nicht ordnungsgemäß funktioniert. Weitere Informationen über die Verwendung der secli-Komponente zum Identifizieren der ausgefallenen Geräte finden Sie im *Dell Storage MD1280-Administratorhandbuch*.

### Austauschen eines Lüftermoduls

### Info über diese Aufgabe

Um ein ausgefallenes Lüftermodul auszutauschen, führen Sie die folgenden Schritte aus:

#### <span id="page-17-0"></span>Schritte

1. Drücken Sie die rote Freigabelasche, und ziehen Sie das Lüftermodul mithilfe des Griffs aus dem Gehäuse.

VORSICHT: Die Lüftermodule sind schwer. Um Verletzungen zu vermeiden, verwenden Sie beide Hände zum Entfernen des Moduls.

![](_page_17_Figure_3.jpeg)

#### Abbildung 9. Entfernen eines Lüftermoduls

- 
- 1. Lüftermodul 2. Freigabelasche
- 2. Drehen Sie das Austausch-Lüftermodul, so dass sich die Freigabelasche und der Griff auf der richtigen Seite befinden.
- 3. Schieben Sie das Austausch-Lüfter-Modul in das Gehäuse, bis es sich genau in der vorgesehenen Position befindet und die Freigabelasche einrastet.

ANMERKUNG: Ermöglichen Sie dem Gehäuse, das Lüftermodul zu erkennen und dessen Status zu ermitteln. Wenn das Lüftermodul ordnungsgemäß funktioniert, leuchtet die Modul-OK-LED des Lüftermoduls grün, und die Akku-Fehler-LED sowie die Lüfter-Fehler-LED sind aus.

### Austauschen von Festplatten

Das Dell Storage MD1280-Gehäuse unterstützt Hot-Swap-fähige Festplatten sowie bis zu 84 Festplatten in 3,5-Zoll-Trägern, installiert in einer Konfiguration mit zwei Schubfächern, drei Zeilen und 14 Spalten. Festplatten sind über einen DDIC-Festplattenträger mit einer Rückwandplatine verbunden.

### <span id="page-18-0"></span>Nummerieren der Festplatte

Festplatten werden über die secli-Komponente nummeriert, beginnend bei 0. Die Dell Storage MD1280- DDIC-Steckplätze sind von 1 bis 42 in Laufwerk-Schubfach 0 von vorne nach hinten und von links nach rechts durchnummeriert, sowie von 43 bis 84 in Laufwerk-Schubfach 1.

![](_page_18_Picture_2.jpeg)

ANMERKUNG: Die Nummerierung von Festplatten in der secli-Software basiert auf Null. Das physische Gehäuse nummeriert physische Festplatten, beginnend bei 1.

![](_page_18_Figure_4.jpeg)

#### Abbildung 10. Nummerieren der Festplatte

- 
- 1. Laufwerk-Schubfach 1 2. Laufwerk-Schubfach 0

### Identifizieren der fehlerhaften Festplatte

Um die fehlerhafte Festplatte zu identifizieren, verwenden Sie die secli-Komponente der Storage-Gehäuse-Management-Software, oder überprüfen Sie visuell, welche Festplatte ausgefallen ist. Weitere Informationen zur Verwendung der secli-Komponente zum Identifizieren von ausgefallenen Geräten finden Sie im *Dell Storage MD1280-Administratorhandbuch*.

### Austauschen von Festplatten

### Info über diese Aufgabe

Festplatten können nacheinander ausgetauscht werden, ohne dass das Gehäuse ausgeschaltet werden muss. Um die ausgefallenen Festplatten auszutauschen, führen Sie die folgenden Aufgaben aus:

### Schritte

1. Ermitteln Sie das Dell Storage MD1280-Gehäuse und das Laufwerk-Schubfach mit der ausgefallenen Festplatte. Die LED für das ausgefallene Laufwerk-Schubfach leuchtet.

![](_page_19_Figure_0.jpeg)

#### Abbildung 11. Öffnen einer DDIC

1. Entriegelungshebel für das Laufwerk-Schubfach (2 pro Schubfach) 2. Laufwerkschublade

VORSICHT: Stellen Sie vor dem Öffnen eines Laufwerk-Schubfachs sicher, dass das System keine Temperaturwarnung anzeigt. Dieses Problem muss zuerst gelöst werden, um potenzielle Festplattenfehler und Datenverlust zu vermeiden.

2. Drücken und halten Sie die beiden roten Sperrklinken für das Laufwerk-Schubfach in Richtung der Mitte des Laufwerk-Schubfachs, und ziehen Sie das Laufwerk-Schubfach heraus.

VORSICHT: Wenn das Dell Storage MD1280-Gehäuse zu lange mit offenen Laufwerk-Schubfächern betrieben wird (je nach Höhenlage), kann sich das Gehäuse überhitzen, was zu Festplattenausfällen und Datenverlusten führen kann. Durch derartigen Gebrauch kann die Garantie erlöschen.

- 3. Ermitteln Sie die ausgefallene DDIC über die leuchtende LED.
- 4. Drücken Sie die Entriegelungstaste, um die DDIC lösen.
- 5. Warten Sie zehn Sekunden, bis sich die Festplatte nicht mehr dreht.
- 6. Schieben Sie die DDIC nach oben und heraus, bis sie vollständig aus dem DDIC-Steckplatz gelöst ist.

![](_page_20_Figure_0.jpeg)

Abbildung 12. Austauschen einer DDIC

- 1. Festplatten-Fehler-LED 2. Entriegelungstaste
	-

3. DDIC

ANMERKUNG: Belassen Sie die Festplatte im Träger. Die neue Festplatte verbleibt im Träger. Wenn Sie versuchen, den Träger zu entfernen, ist es möglich, dass der Träger zerbricht.

7. Schieben Sie die Austausch-DDIC in den Steckplatz, und drücken Sie die DDIC nach unten und in Richtung der Rückseite des Gehäuses, bis die DDIC an der Rückwandplatine einrastet.

VORSICHT: Wenn die DDIC nicht einrastet, verwenden Sie sie nicht, und fordern Sie eine Austausch-DDIC an. Wenn sich die Verriegelung einer fehlerhaften DDIC innerhalb eines geschlossenen Laufwerk-Schubfachs löst, können Sie das Laufwerk-Schubfach nicht mehr öffnen.

VORSICHT: Um einen ordnungsgemäßen Luftstrom zu gewährleisten, müssen die Laufwerk-Schubfächer in ganzen Zeilen Festplatten enthalten (drei Zeilen mit 14 Festplatten pro Fach). Die Mindestanzahl von Festplatten in einem Gehäuse beträgt 14 (eine vollständige vordere Zeile im obersten Laufwerk-Schubfach); die Anzahl der befüllten Zeilen zwischen den Laufwerk-Schubfächern darf nicht um mehr als eine abweichen. Die Zeilen sollten von der Vorderseite des Gehäuses bis nach hinten aufgefüllt werden.

<span id="page-21-0"></span>![](_page_21_Figure_0.jpeg)

#### Abbildung 13. Schließen eines Laufwerk-Schubfachs

- 1. Laufwerkschublade 2. Öffnungssperre für Schubfach
	-
- 8. Schließen Sie das Laufwerk-Schubfach.
	- a. Ziehen und halten Sie beide Laufwerk-Schubfachsperren, und schieben Sie das Laufwerk-Schubfach vorsichtig in das Gehäuse.
	- b. Entriegeln Sie das Laufwerk-Schubfach, und schieben Sie es in das Gehäuse, bis es einrastet.

WARNUNG: Nachdem Sie die Öffnungssperre des Schubfachs gelöst haben, bewegen Sie Ihre Hände von den Einschüben weg, um Verletzungen zu vermeiden, während Sie das Laufwerk-Schubfach in das Gehäuse schieben.

![](_page_21_Picture_8.jpeg)

ANMERKUNG: Ermöglichen Sie dem Gehäuse, die Festplatte ermitteln und dessen Status zu erkennen. Wenn die Festplatte betriebsbereit ist, ist die DDIC-LED aus.

### Austauschen der E/A-EMM-Module

Das Dell Storage MD1280-Gehäuse unterstützt redundante Hot-Swap-fähige E/A-Gehäuseverwaltungsmodule (EMMs).

EMMs bieten die folgenden Datenpfad- und Gehäuse-Verwaltungsfunktionen für das Gehäuse:

- Überwachung und Steuerung von Gehäuseumgebungselementen (Temperatur, Lüfter, Netzteile und Gehäuse-LEDs)
- Zugriffssteuerung für die Festplatten
- Weiterleitung von Gehäuseattributen und -zuständen an den Host

### <span id="page-22-0"></span>Identifizieren des fehlerhaften EMM

Um das nicht mehr funktionierende EMM zu identifizieren, verwenden Sie die secli-Komponente der Storage-Gehäuse-Management-Software, oder überprüfen Sie visuell, welches EMM nicht funktioniert. Weitere Informationen über die Verwendung der secli-Komponente zum Identifizieren ausgefallener Geräte finden Sie im *Dell Storage MD1280-Administratorhandbuch*.

### Austauschen eines EMM

### Info über diese Aufgabe

EMMs können nacheinander ausgetauscht werden, ohne dass das Gehäuse ausgeschaltet werden muss. Um die ausgefallenen EMMs auszutauschen, führen Sie die folgenden Aufgaben aus:

### **Schritte**

- 1. Entfernen Sie alle Kabel aus dem EMM. Stellen Sie sicher, dass alle Kabel beschriftet sind.
- 2. Drücken Sie die Entriegelungslasche, und ziehen Sie den Entriegelungshebel vom Gehäuse weg.
- 3. Ziehen Sie das EMM am Entriegelungshebel aus dem Gehäuse heraus.

![](_page_22_Figure_9.jpeg)

#### Abbildung 14. Austauschen eines EMM

- 
- 1. EMM 2. EMM-Entriegelungshebel
- 4. Setzen Sie das Austausch-EMM in den Schacht, bis es vollständig positioniert ist.
- 5. Drücken Sie den Entriegelungshebel zum Gehäuse hin, bis er hörbar einrastet.
- 6. Schließen Sie alle Kabel an das EMM an.

### <span id="page-23-0"></span>Austauschen von Gehäusen

Das Austauschen des Gehäuses ist nicht erforderlich, wenn Nicht-FRU-Geräte ausgetauscht werden müssen. Für das Austauschen eines Gehäuses müssen Sie ein Wartungsfenster einplanen, in dem das System nicht verfügbar ist. Das Austauschgehäuse kommt ohne FRUs, daher müssen alle Karten und DDICs in das neue Gehäuse übertragen werden.

#### Info über diese Aufgabe

Um ein Gehäuse auszutauschen, führen Sie die folgenden Schritte aus:

### **Schritte**

- 1. Entfernen Sie die Halterungen (HDBs).
	- a. Lösen und entfernen Sie die Befestigungsschrauben auf der Rückseite des Gehäuses.
	- b. Entfernen Sie die HDBs von der Rückseite des Racks.
- 2. Entfernen Sie alle DDICs aus dem Gehäuse, und legen Sie sie auf eine antistatische Unterlage oder Oberfläche. Notieren Sie die Position der einzelnen DDICs, während Sie sie entfernen, da die DDICs in der gleichen Steckplatzposition wie im ursprünglichen Gehäuse eingebaut werden müssen.
- 3. Lösen Sie das Gehäuse aus den Rack-Schienen.

### WARNUNG: Versuchen Sie nicht, das Gehäuse ohne Unterstützung durch eine weitere Person anzuheben. Falls das Gehäuse über der 20U-Markierung eines Racks eingebaut wurde, muss ein durch den Kunden bereitzustellender mechanischer Lift verwendet werden, um Verletzungen zu vermeiden.

- 4. Bauen Sie das Austauschgehäuse in das Rack ein.
- 5. Bauen Sie die HDBs ein.
- 6. Verschieben Sie alle Komponenten auf der Rückwandplatine (EMMs, Lüfter und Netzteile) aus dem ursprünglichen Gehäuse in das Austauschgehäuse.
- 7. Entfernen Sie die Frontblende vom Laufwerk-Schubfach 0 des ursprünglichen Gehäuses, und setzen Sie sie im Austauschgehäuse im Rack ein.
- 8. Bauen Sie die DDICs in das Austauschgerät ein.
- 9. Schalten Sie das Gehäuse gemäß der Beschreibung im Abschnitt für die Austauschaufgaben in diesem Dokument ein.
- 10. Sie müssen eine Aktualisierung der elektronisch gespeicherten Produkt-ID und der Service-Tag-Nummer durchführen. Wenden Sie sich dazu an Ihren Service-Anbieter.
- 11. Tauschen Sie die Blende des Laufwerk-Schubfachs 0 des ausgefallenen Gehäuses durch die Blende des Laufwerk-Schubfachs 0 des neuen Gehäuses aus, bevor Sie das Gehäuse wieder in das Rack montieren.
- 12. Die Service-Tag-Nummer ist nicht in im Austauchgehäuse enthalten. Entfernen Sie das Etikett für die Service-Tag-Nummer vom alten Gehäuse, und befestigen Sie es am neuen Gehäuse. Alternativ können Sie das Austauschgehäuse mit den Service-Tag-Informationen markieren oder ein neues Tag drucken.

### Austauschen von Rack-Schienen

Rack-Schienen werden verwendet, um das Dell Storage MD1280-Gehäuse in ein Rack zu montieren.

### Info über diese Aufgabe

Um Rack-Schienen auszutauschen, führen Sie die folgenden Schritte aus:

![](_page_23_Picture_24.jpeg)

ANMERKUNG: Dieses Verfahren enthält high‐level Aufgaben. Weitere Informationen über die Anweisungen finden Sie in der *Rack-Installationsanleitung* unter www.dell.com/support.

### <span id="page-24-0"></span>**Schritte**

- 1. Schalten Sie die EMMs und Gehäuse gemäß der Beschreibung im Abschnitt zu den Schritten vor dem Austausch in diesem Dokument aus.
- 2. Entfernen Sie die HDBs.
	- a. Lösen und entfernen Sie die Befestigungsschrauben auf der Rückseite des Gehäuses.
	- b. Entfernen Sie die HDBs von der Rückseite des Racks.
- 3. Lösen Sie das Gehäuse aus den Rack-Schienen.

WARNUNG: Versuchen Sie nicht, das Gehäuse ohne Unterstützung durch eine weitere Person anzuheben. Falls das Gehäuse über der 20U-Markierung eines Racks eingebaut wurde, muss ein durch den Kunden bereitzustellender mechanischer Lift verwendet werden, um Verletzungen zu vermeiden.

- 4. Entfernen Sie die Rack-Schienen aus dem Rack.
- 5. Montieren Sie die Austausch-Rack-Schienen im Rack.
- 6. Setzen Sie das Gehäuse in die Rack-Schienen ein.
- 7. Bauen Sie die HDBs ein.
- 8. Schalten Sie die EMMs und Gehäuse gemäß der Beschreibung im Abschnitt zu den Schritten nach dem Austausch in diesem Dokument ein.

### Aufgaben nach dem Austausch

Schalten Sie nach dem Austausch einer FRU im Dell Storage MD1280 die EMMs und das Gehäuse ein, wenn diese ausgeschaltet gewesen sein sollten.

### Einschalten von EMMs und des Gehäuses

#### Info über diese Aufgabe

Wenn Server und Gehäuse ausgeschaltet werden, schalten Sie die Server ein, indem Sie die folgenden Schritte ausführen:

### **Schritte**

- 1. Schließen Sie die Netzkabel wieder an.
- 2. Drücken Sie den Netzschalter auf den Gehäusen, um die Stromversorgung einzuschalten.

ANMERKUNG: Schalten Sie die Gehäuse immer ein, bevor Sie den Host einschalten.

- 3. Stellen Sie sicher, dass der Host eingeschaltet ist.
- 4. Verwenden Sie die secli-Komponente der Storage-Gehäuse-Management-Software, um zu überprüfen, ob das Austauschgerät ordnungsgemäß funktioniert. Weitere Informationen zur Verwendung der secli-Komponente zum Ermitteln der ausgefallenen Geräte finden Sie im *Dell Storage MD1280-Administratorhandbuch*.
- 5. Installieren Sie alle verfügbaren Firmware-Aktualisierungen mithilfe der secli-Komponente. Weitere Informationen über die Verwendung der secli-Komponente zum Aktualisieren der Firmware finden Sie im *Dell Storage MD1280-Administratorhandbuch*.

## <span id="page-25-0"></span>Fehlerbehebung bei Dell Storage MD1280-Komponenten

Dieser Abschnitt enthält grundlegende Fehlerbehebungsschritte für Komponenten innerhalb des Dell Storage MD1280-Gehäuses.

### Fehlerbehebung bei Lüftermodulen

#### Info über diese Aufgabe

Um Fehler bei Lüftermodulen zu beheben, führen Sie die folgenden Schritte aus:

#### **Schritte**

- 1. Bestimmen Sie den Status der Lüftermodul-LEDs. Wenn die Lüfter-Fehler-LED leuchtet, bedeutet dies, dass das Lüftermodul ausgefallen ist.
- 2. Setzen Sie das Lüftermodul neu ein, indem Sie es zunächst ausbauen und dann wieder einbauen.

ANMERKUNG: Ermöglichen Sie dem Gehäuse, das Lüftermodul zu identifizieren und den Status des Lüfters zu erkennen.

### Fehlerbehebung der Netzteile

#### Info über diese Aufgabe

Um Fehler auf den Netzteilen zu beheben, führen die folgenden Schritte aus:

#### **Schritte**

- 1. Bestimmen Sie den Status der Netzteil-LEDs.
	- a. Wenn die Netzteil-Fehler-LED leuchtet, bedeutet dies, dass das Netzteil defekt ist.
	- b. Wenn die LED "Stromversorgung OK" nicht leuchtet, überprüfen Sie das Stromkabel und die Stromquelle, mit der das Netzteil verbunden ist.
		- 1. Schließen Sie ein anderes Gerät an die Stromquelle an, und überprüfen Sie, ob das Gerät funktioniert.
		- 2. Schließen Sie das Netzkabel an eine andere Stromquelle an.
		- 3. Tauschen Sie das Netzkabel aus.
	- c. Wenn die Wechselstrom-LED leuchtet, liefert das Netzteil keinen Strom, obwohl das andere Netzteil möglicherweise weiterhin Strom liefert.
- 2. Setzen Sie die Netzteile neu ein, indem Sie sie entfernen und neu installieren.

ANMERKUNG: Ermöglichen Sie dem Gehäuse, das Netzteil zu erkennen und dessen Status zu ermitteln.

## <span id="page-26-0"></span>Fehlerbehebung bei DDICs

### Info über diese Aufgabe

Um Fehler auf den DDICs zu beheben, führen die folgenden Schritte aus:

### **Schritte**

- 1. Bestimmen Sie den Status der DDIC-LED.
	- a. Wenn die DDIC-Fehler-LED leuchtet, bedeutet dies, dass die Festplatte defekt ist.

VORSICHT: Es wird bestätigt, dass die betreffende Festplatte keine Benutzerdaten enthält. Die Fehler-LED allein ist noch kein Anzeichen dafür, dass die Festplatte sicher entfernt werden kann

- b. Wenn die DDIC-Fehler-LED nicht leuchtet, führen Sie hier Aufgabe zwei aus.
- 2. Überprüfen Sie die Anschlüsse, und platzieren Sie die DDIC neu.

VORSICHT: Dieser Vorgang sollte nur auf nicht verwalteten Festplatten ausgeführt werden, oder nachdem bestätigt wurde, dass die betreffende Festplatte keine Benutzerdaten enthält. Kaum leuchtende Fehler-LEDs sind kein Anzeichen dafür, dass die Festplatte defekt ist (Sie können die Festplatte entfernen, selbst wenn der Fehler-LED leuchtet).

- a. Entfernen Sie die DDIC.
- b. Überprüfen Sie die DDIC und die Rückwandplatine, um sicherzustellen, dass die Anschlüsse nicht beschädigt sind.
- c. Installieren Sie die DDIC neu. Stellen Sie sicher, dass die DDIC die Rückwandplatine berührt.

### Fehlerbehebung bei E/A-EMMs

### Info über diese Aufgabe

Um Fehler auf dem E/A-Modul zu beheben, führen Sie die folgenden Aufgaben aus:

### **Schritte**

- 1. Überprüfen Sie die Stifte, und platzieren Sie das EMM neu.
	- a. Entfernen Sie das EMM.
	- b. Stellen Sie sicher, dass die Stifte der Rückwandplatine oder des EMMs nicht verbogen sind. Wenn die Stifte verbogen sind, versuchen Sie nicht, die Biegung zu beheben; wenden Sie sich stattdessen an den technischen Support von Dell, um weitere Anweisungen zu erhalten.
	- c. Setzen Sie das EMM wieder ein.
- 2. Bestimmen Sie den Status der EMM-Netz- und Fehler-LEDs. Falls die Fehler-LED leuchtet, bedeutet dies, dass die EMM fehlerhaft ist.
- 3. Überprüfen Sie den Verbindungsstatus. Wenn die Verbindungsstatus-LEDs nicht grün leuchten, überprüfen Sie die Kabel.
	- a. Lösen Sie die Kabel vom Speichergehäuse und vom Controller.
	- b. Überprüfen Sie die Verbindungsstatus-LEDs. Sollten die Verbindungsstatus-LEDs nicht grün leuchten, tauschen Sie die Kabel aus.
- 4. Setzen Sie das EMM neu ein, indem Sie es entfernen und neu installieren.

![](_page_26_Picture_26.jpeg)

ANMERKUNG: Warten Sie, bis das Gehäuse das EMM erkannt und seinen Status bestimmt hat.

# 4

## <span id="page-27-0"></span>Technische Daten

Die technischen Daten der MD1280 sind in den nachfolgenden Tabellen dargestellt.

![](_page_27_Picture_126.jpeg)

### LED-Anzeigen

![](_page_28_Picture_158.jpeg)

![](_page_28_Picture_159.jpeg)

### E/A-Kartenleistung (pro Steckplatz)

Maximal verfügbare Leistung 1 W bei +5 V (Standby)

 $\overline{\phantom{0}}$ 

![](_page_29_Picture_60.jpeg)

### Umgebungsbedingungen

![](_page_30_Picture_137.jpeg)

Umgebungsbedingungen

Klasse G2 oder niedriger gemäß ISA-S71.04-1985

## <span id="page-32-0"></span>Kontaktaufnahme mit Dell

Dell bietet verschiedene online- und telefonisch basierte Support- und Serviceoptionen an. Wenn Sie über keine aktive Internetverbindung verfügen, so finden Sie Kontaktinformationen auf der Eingangsrechnung, dem Lieferschein, der Rechnung oder im Dell Produktkatalog. Die Verfügbarkeit ist abhängig von Land und Produkt und einige Dienste sind in Ihrem Gebiet möglicherweise nicht verfügbar. Führen Sie folgende Schritte durch, um sich bei Problemen zum Vertrieb, technischen Support oder zum Kundendienst mit Dell in Verbindung zu setzen:

- 1. Rufen Sie die Website dell.com/support auf.
- 2. Wählen Sie Ihr Land im Dropdown-Menü rechts unten auf der Seite aus.
- 3. Für individuellen Support:
	- a. Geben Sie die Service-Tag-Nummer Ihres Systems im Feld Enter your Service Tag (Geben Sie Ihre Service-Tag-Nummer) ein.
	- b. Klicken Sie auf Senden.
		- Die Support-Seite enthält eine Liste, in der verschiedene Support-Kategorien angezeigt werden.
- 4. Für allgemeinen Support:
	- a. Wählen Sie Ihre Produktkategorie aus.
	- b. Wählen Sie Ihr Produktsegment aus.
	- c. Wählen Sie Ihr Produkt aus.

Die Support-Seite enthält eine Liste, in der verschiedene Support-Kategorien angezeigt werden.